# Configurazione della complessità WPA-PSK (WiFi Protected Access Pre-Shared Key) sui punti di accesso WAP551 e WAP561 r

## **Obiettivo**

Se sul punto di accesso è configurato WiFi Protected Access (WPA), è possibile scegliere una chiave WPA precondivisa per autenticare i client in modo sicuro. Quando la complessità WPA-PSK è abilitata, è possibile configurare i requisiti di complessità per la chiave utilizzata nel processo di autenticazione. Chiavi più complesse forniscono maggiore sicurezza.

In questo articolo viene spiegato come configurare la complessità delle chiavi già condivise WAP sui punti di accesso WAP551 e WAP561.

#### Dispositivi interessati

·WAP551 · WAP561

#### Versione del software

·v1.0.4.2

### Configurazione della complessità WPA-PSK

Passaggio 1. Accedere all'utility di configurazione Web e scegliere Protezione sistema > Complessità WPA-PSK. Viene visualizzata la pagina Complessità WPA-PSK:

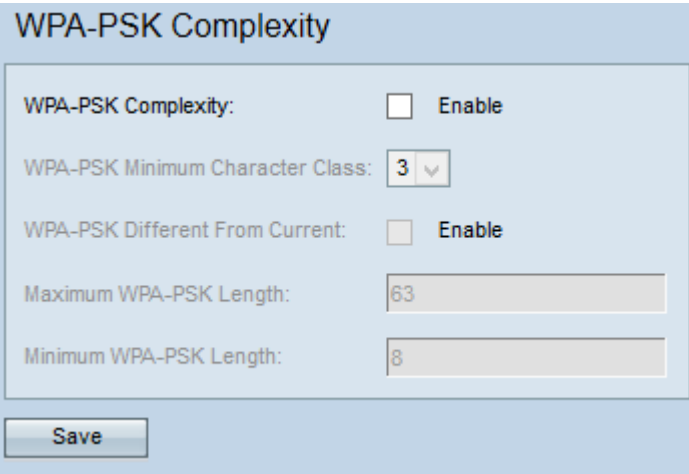

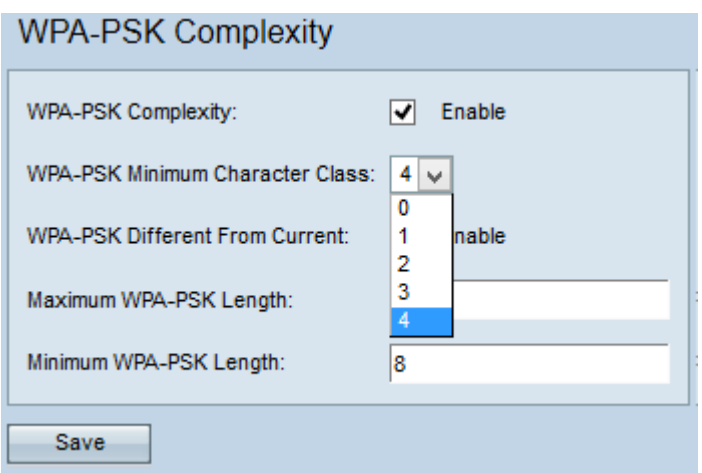

Passaggio 2. Selezionare la casella di controllo Abilita nel campo Complessità WPA-PSK per consentire all'access point di verificare la complessità delle nuove chiavi già condivise **WPA** 

Passaggio 3. Scegliere il numero minimo di classi di caratteri che devono essere rappresentate nella stringa chiave dall'elenco a discesa Classe di caratteri minima WPA-PSK. Se vengono scelte due classi di caratteri, la chiave già condivisa deve contenere almeno due classi di caratteri, ad esempio lettere maiuscole, lettere minuscole, numeri e caratteri speciali.

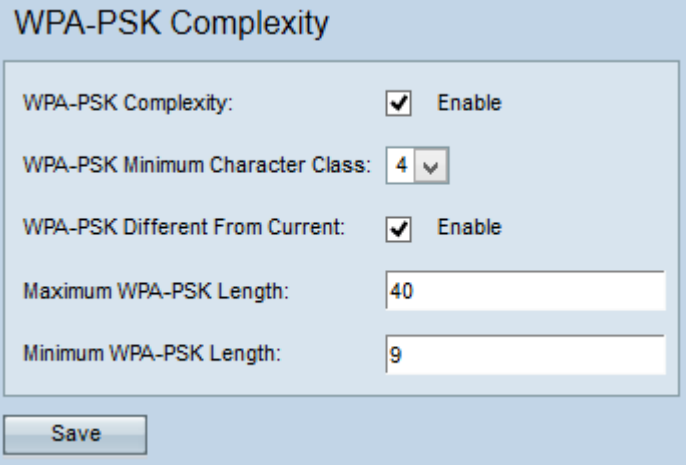

Passaggio 4. (Facoltativo) Per immettere una chiave già condivisa diversa quando la chiave corrente è scaduta, selezionare la casella di controllo Abilita nel campo WPA-PSK diverso da corrente. Se disattivato, è possibile immettere nuovamente la stessa chiave utilizzata in precedenza.

Passaggio 5. Immettere il numero massimo di caratteri per una chiave nel campo Lunghezza massima WPA-PSK. L'intervallo è compreso tra 64 e 80.

Passaggio 6. Immettere il numero minimo di caratteri che una chiave può contenere nel campo Lunghezza minima WPA-PSK. L'intervallo è compreso tra 8 e 32.

Passaggio 7. Fare clic su Save per salvare le impostazioni.